# $\textcolor{red}{\#\textcolor{blue}{\mathfrak{N}}}$  ICG5000G/T/ICG6000系列路由器 (多WAN上网主备模式命令行) 配置案例

[静态路由](https://zhiliao.h3c.com/questions/catesDis/44) **[史晓虎](https://zhiliao.h3c.com/User/other/23007)** 2020-04-30 发表

### 组网及说明

## **1 配置需求或说明**

#### **1.1适用产品系列**

本案例适用于如ICG5000G、ICG5000T、ICG6000系列的路由器。

#### **1.2配置需求及实现的效果**

MSR路由器双WAN口上网, WAN口1采用静态地址, 地址为1.1.1.1(网关1.1.1.254), WAN口2采用PP PoE拨号上网,拨号口为Dialer 1。需要实现内网用户访问外网从WAN1口出去,当WAN1断掉切换到 WAN2。

**2 组网图**

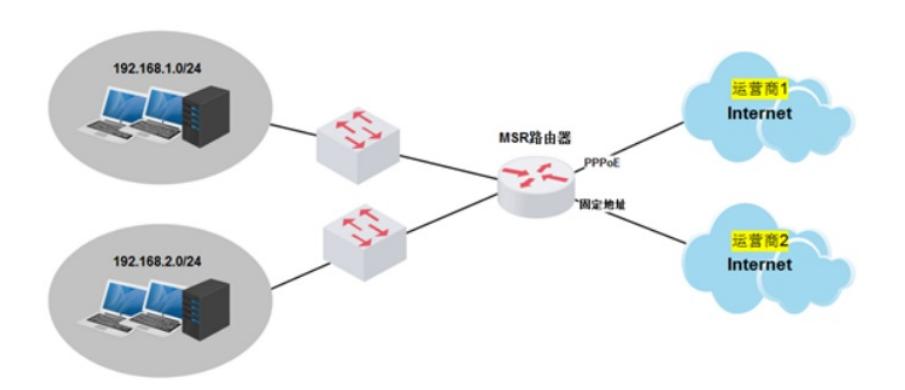

#### 配置步骤

#### **3 配置步骤**

#### **3.1配置路由器基本上网**

# 路由器PPPOE拨号上网配置步骤请参考"2.1.1路由器外网使用PPPoE拨号方式配置方法" 章节中"MS R830-WiNet (V7) 系列路由器使用PPPoE拨号方式上网 (命令行) 配置方法"案例, 路由器静态地址 上网配置步骤请参考"2.1.2路由器外网使用静态地址方式配置方法"章节中"MSR830-WiNet (V7) 系列 路由器使用静态地址方式上网(命令行)配置方法"案例

### **3.2 配置链路检测**

#创建管理员名为admin、操作标签为test的NQA测试组

[H3C]nqa entry admin test

#配置测试类型为ICMP-echo,ICMP-echo测试利用ICMP协议,根据是否接收到应答报文判断目的端 设备的可达性。ICMP-echo测试的功能与ping命令类似,但ICMP-echo测试中可以指定测试的下一跳设 备。在源端和目的端设备之间存在多条路径时,通过配置下一跳设备可以指定测试的路径 [H3C-nqa-admin-test-icmp-echo] type icmp-echo 配置监测公网的任意地址如114.114.114.114等,这样就可以规避掉运营商本身出现网络故障的风险 [H3C-nqa-admin-test-icmp-echo] destination ip 114.114.114.114 #配置测试组连续两次测试的时间间隔为3000ms [H3C-nqa-admin-test-icmp-echo] frequency 3000 #配置探测报文的下一跳IP地址,这个一般在探测的目的地址不是网关地址的时候建议配置,本案例探 测的目的地址是直连网关地址,可以不配置下一跳地址 [H3C-nqa-admin-test-icmp-echo] next-hop 1.1.1.254 #配置联动项1(连续失败3次触发联动) [H3C-nqa-admin-test-icmp-echo] reaction 1 checked-element probe-fail threshold-type consecutive 3 action-type trigger-only [H3C-nqa-admin-test-icmp-echo]quit #启动探测 [H3C] nqa schedule admin test start-time now lifetime forever #配置Track项1,关联NQA测试组(管理员为admin,操作标签为test)的联动项1 [H3C] track 1 nqa entry admin test reaction 1

#### **3.3配置静态路由**

# 进入系统视图, 配置两条默认路由, 并且修改PPPoe拨号线路的默认路由优先级为80 (默认路由优 先级为60,值越大优先级越低)。设备固定IP上网路由与Track项1关联,作为主用路由。实现正常情 况下流量全部从WAN1出去,链路出现故障时可切换到WAN2。

system-view System View: return to User View with Ctrl+Z. [H3C]ip route-static 0.0.0.0 0 1.1.1.254 track 1 [H3C]ip route-static 0.0.0.0 0 Dialer 1 preference 80

# **4 保存配置信息**

[H3C]save force

配置关键点